# Download

[Repair Hard Drive Mac Os X](https://fancli.com/1uegax)

 $000$  $\hat{\mathbf{T}}$  jordan - bash - 80×24 Jordans-MacBook-Pro:~ jordan\$ diskutil verifyVolume /Volumes/Untitled Started file system verification on disk2s2 Untitled Checking file system Checking Journaled HFS Plus volume Checking extents overflow file Checking catalog file Checking multi-linked files Checking catalog hierarchy Checking extended attributes file Checking volume bitmap Checking volume information The volume Untitled appears to be OK Finished file system verification on disk2s2 Untitled Jordans-MacBook-Pro:~ jordan\$

[Repair Hard Drive Mac Os X](https://fancli.com/1uegax)

**MAT** 

 $\blacksquare$ 

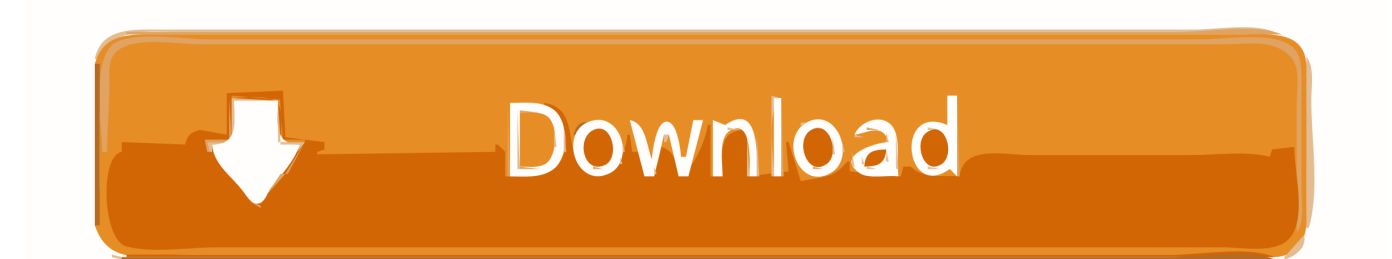

Open App Store on your Mac and search for the latest macOS version Remember, App Store will only have the latest version which is macOS Mojave at this point when we write this article.

- 1. repair hard drive
- 2. repair hard drive command prompt
- 3. repair hard drive software

Wd my cloud dashboard desktop app mac On my old laptop I managed users and shares through the My Book live Dashboard application, the app automatically got installed with first time use of my My book live.. The hard drive has three volumes (Wolfgang, Ludwig, and Johann), and the USB drive has one volume (Time Machine).

## **repair hard drive**

repair hard drive, repair hard drive mac, repair hard drive windows 10, repair hard drive command prompt, repair hard drive software, repair hard drive sectors, repair hard drive near me, repair hard drive windows 7, repair hard drive errors windows 10, repair hard drive clicking, repair hard drive windows 10 command prompt [D Group Result](https://hub.docker.com/r/laufabbullbe/d-group-result)

Several WD software programs that can be used in conjunction with the My Cloud do put an icon in the Windows task tray.. On my new laptop I've connected the drive and downloaded the WD My cloud app, but I can't find anywhere to download the My book live Dashboard app for managing shares and users.. Hard Drive Repair Software Mac Os XRepair Hard Drive Mac Os X DownloadErasing Mac Os Hard DriveClone Hard Drive Mac OsRepair External Hard Drive Mac Os XNov 29, 2011 This is a Quick Tutorial on how to repair your Hard drive in Disk Utility.. Jan 11, 2017 To use the My Cloud locally one does not need to use any WD software. [Johnson 30 Outboard Manual](https://hub.docker.com/r/grinnaureygesp/johnson-30-outboard-manual)

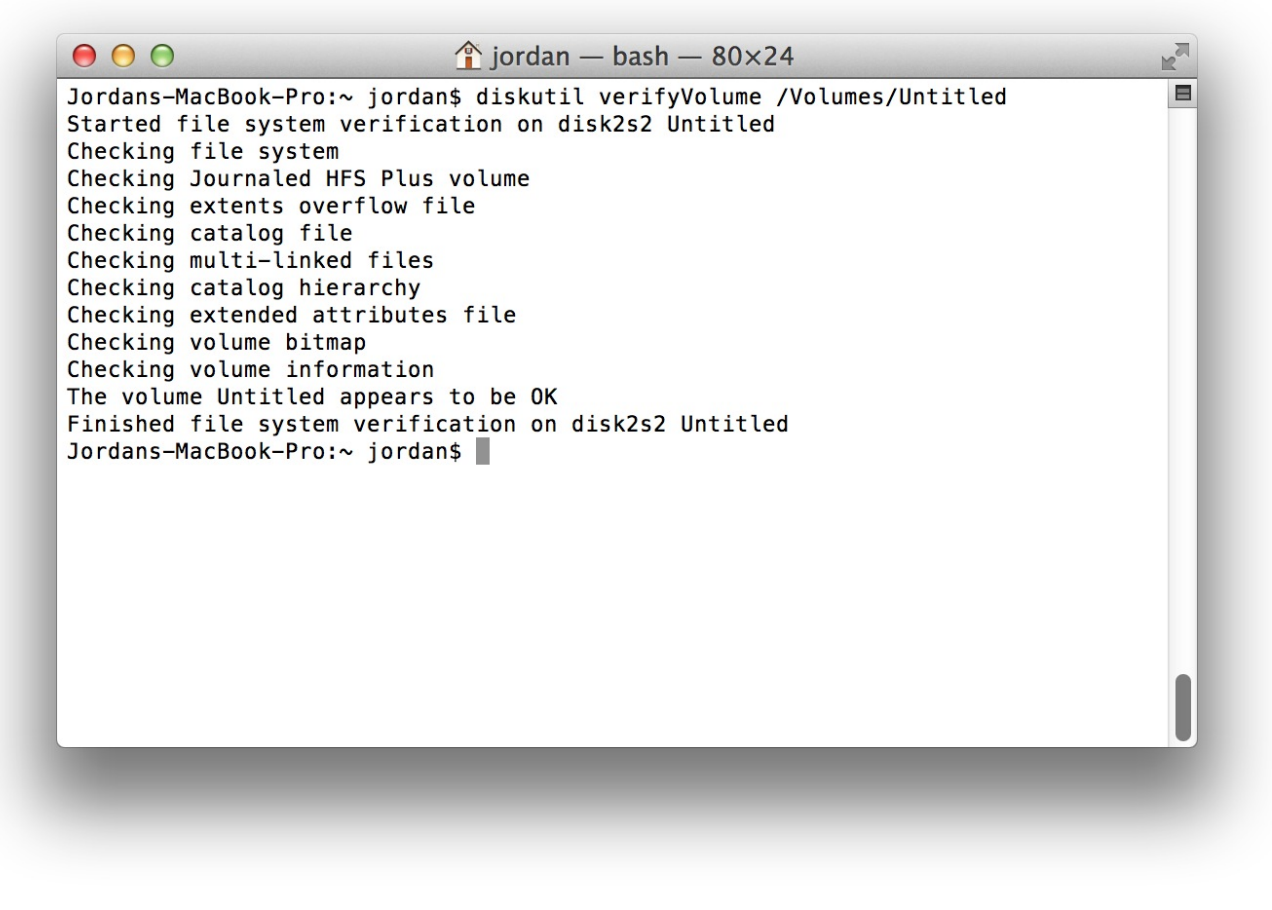

[Norwegian Wood Ebook Ita Download](https://mirandajohnson2.doodlekit.com/blog/entry/13877290/norwegian-wood-ebook-ita-download)

## **repair hard drive command prompt**

#### [Codex Game Download](https://launchpad.net/~minddragocun/%2Bpoll/codex-game-download)

 In addition, WD MyCloud Desktop can also be used by people who is invited to browse the shared media hosted on WD connected network device to.. Ensure the WD My Cloud app is installed on your iPhone, iPad or iPod Touch from the App Store and you have performed the standard drive setup. [Neverwinter Nights Cd Key Free](https://launchpad.net/~luftgascospbogg/%2Bpoll/neverwinter-nights-cd-key-free)

## **repair hard drive software**

### [Parallel Desktop 7 Crack For Mac](http://pothimbtool.yolasite.com/resources/Parallel-Desktop-7-Crack-For-Mac.pdf)

Look in Settings Wi-Fi on your iPhone, iPad or iPod Touch to wirelessly connect your mobile device to the Wi-Fi network of your My Passport Wireless SSD or Pro.. You can find it in the Utilities folder within the Applications folder From Launchpad, click the Utilities folder and then click the Disk Utility icon.. List of all WD firmware and software available for download May 21, 2020 With WD My Cloud Desktop app installed on Windows PC or macOS Mac, users can access, manage and share content stored on the WD My Passport Wireless and WD My Cloud network device from anywhere easily.. Here, you see one internal hard drive (the 1TB SATA entry, which is selected) and one USB external hard drive (the Toshiba entry).. Note that all of this can be done by rebooting and running Disk Utility off the disk.. Disk Utility also fixes incorrect file permissions automatically Files with corrupt or incorrect permissions canMake your Mac lock upMake applications act goofy (or refuse to run)Cause strange behavior within a Finder window or System PreferencesUsing Disk Utility to repair your hard drive carries a couple of caveats:Jun 09, 2020 In order to create a bootable USB drive for Mac, you need download Mac OS installer.

e828bfe731 [Mac Mark As Preferred Client Certificate For All Urls](https://sharp-bhabha-711461.netlify.app/Mac-Mark-As-Preferred-Client-Certificate-For-All-Urls.pdf)

e828bfe731

[Csi Safe V14 Keygen Crack Generator](http://trohcureby.rf.gd/Csi_Safe_V14_Keygen_Crack_Generator.pdf)